Crustal Deformation Modeling Tutorial 2-D Subduction Zone with Coseismic and Interseismic Deformation

> Charles Williams Brad Aagaard Matthew Knepley

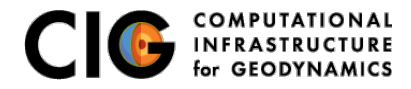

June 23, 2014

# 2-D Subduction Zone Example

Features illustrated in this example

• Generating a finite-element mesh using CUBIT

- Nonplanar geometry
- **•** Variable mesh resolution
- Marking buried edges of faults
- Spatially variable coseismic slip
- Maxwell viscoelastic relaxation
- **•** Files are located in

src/pylith-2.0.0/examples/2d/subduction

- Steps 1-3: This tutorial
- Step 4: Tomorrow's afterslip tutorial

<span id="page-1-0"></span>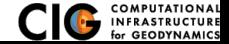

## 2-D Subduction Zone Example

Based on 2011 M9.0 Tohoku, Japan, earthquake

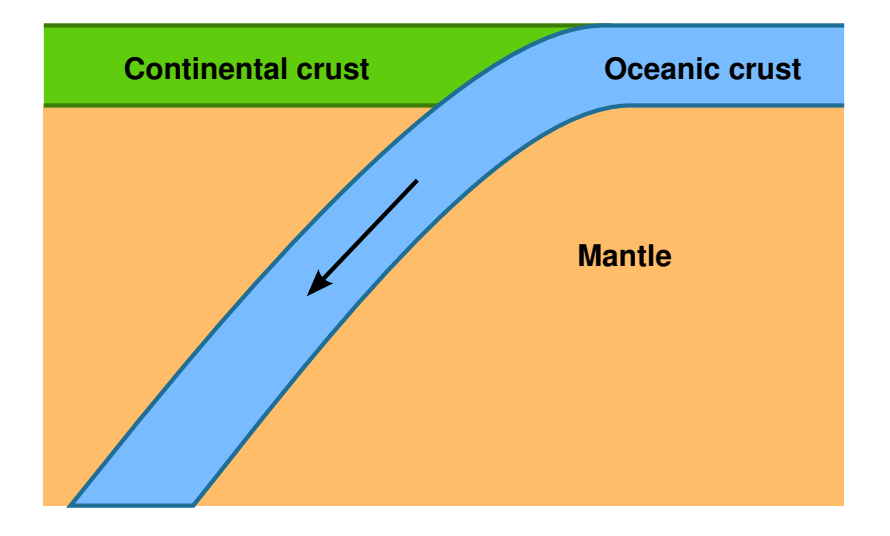

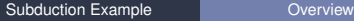

<span id="page-2-0"></span>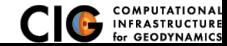

## Steps in Subduction Zone Example

Step01: Coseismic slip

#### Step02: Interseismic deformation

Step03: Seismic cycle

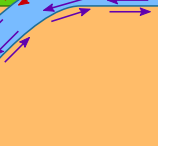

<span id="page-3-0"></span>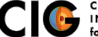

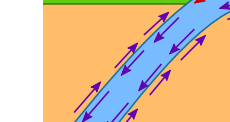

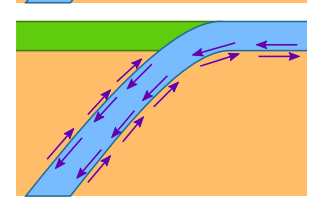

#### • Bulk constitutive models

Crust Linear elastic w/plane strain (ElasticPlaneStrain) Mantle Linear Maxwell viscoelastic w/plane strain (MaxwellPlaneStrain)

- Faults w/prescribed slip
- Fixed boundaries (except subducting slab)

<span id="page-4-0"></span>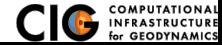

# Mesh Generation via CUBIT

Include topography/bathymetry and slab geometry

### **1** Create geometry

- **1** Create points
- <sup>2</sup> Connect points into spline curves
- <sup>3</sup> Split curves to form bounding curves
- Connect curves into surfaces
- **6** Stitch surfaces together
- 2 Define meshing scheme and cell size variation
	- **1** Define cell size along curves near fault
	- **2** Increase cell size away from fault at geometric rate (bias)
- <sup>3</sup> Generate mesh
- **4** Create boundary conditions
- **5** Export mesh

<span id="page-5-0"></span>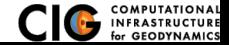

## Step01: Coseismic Slip

Prescribed slip based on Gavin Hayes's rupture model

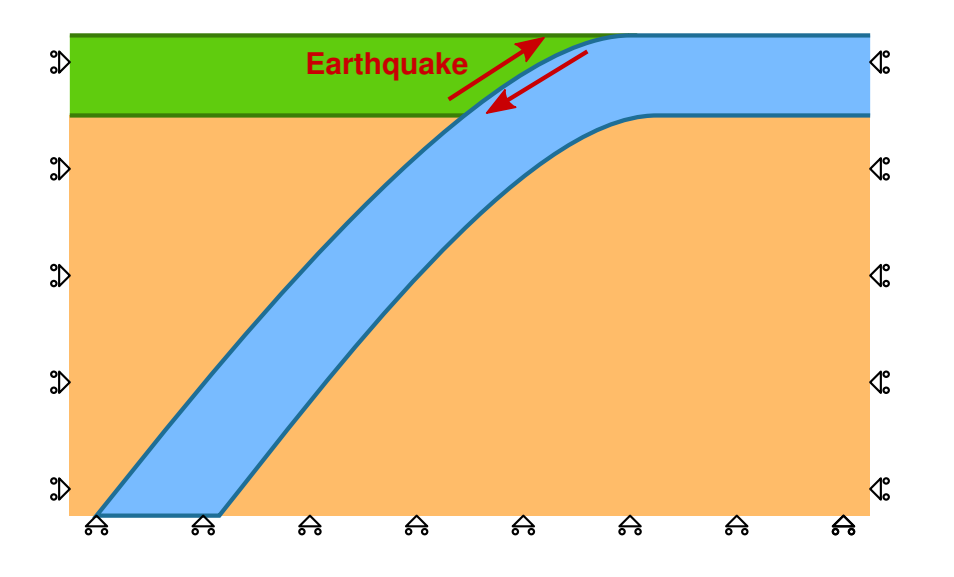

<span id="page-6-0"></span>for GEODYN

## Step02: Interseismic Deformation

Aseismic creep along interface between slab and mantle

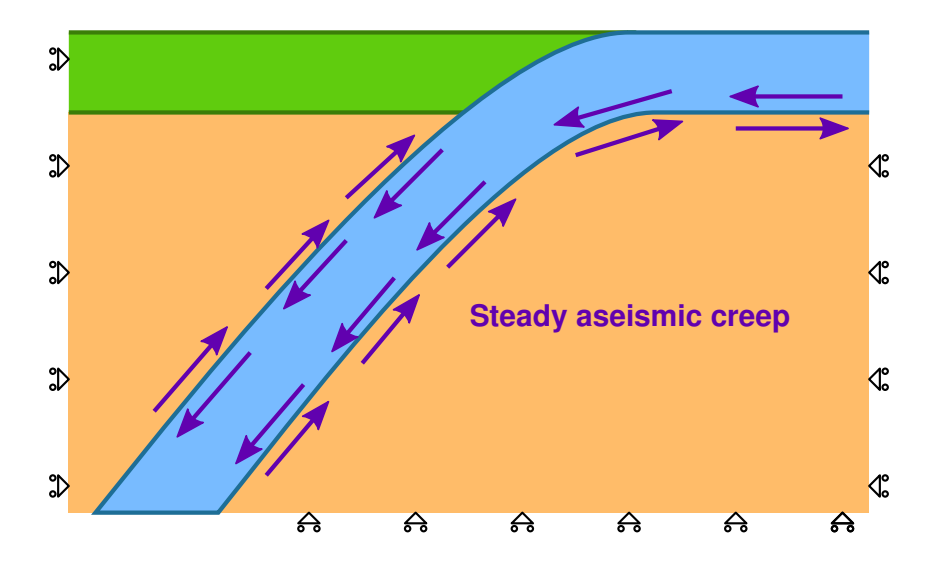

<span id="page-7-0"></span>

## Step03: Seismic Cycle

Interseismic deformation with coseismic slip at 150 years

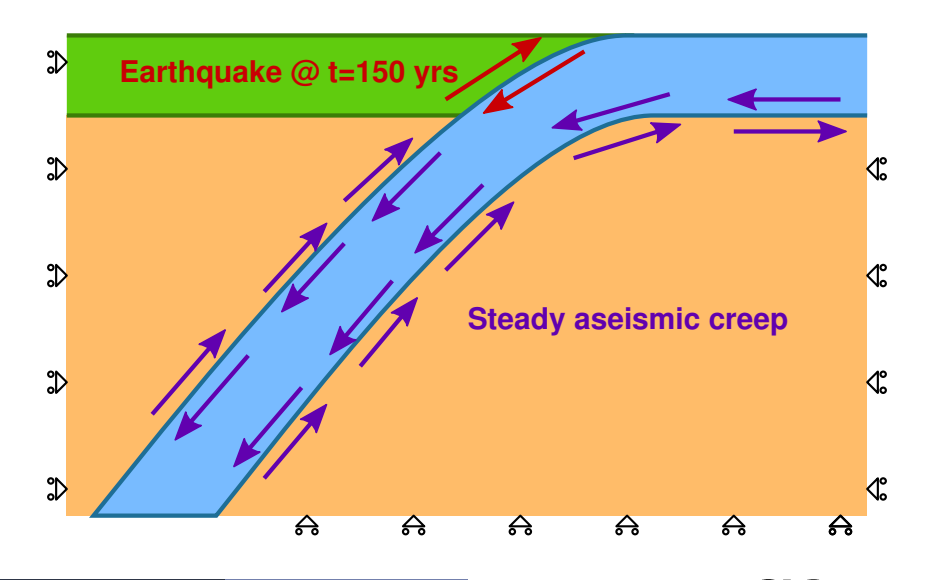

[Subduction Example](#page-8-0) **[Step03](#page-8-0)** 

<span id="page-8-0"></span>

Examples of how to work towards real research problems

- Add depth dependent viscosity to the mantle
- Add viscosity to the oceanic crust to permit relaxation at depths below 50 km
- Modify the spatial database files for the material properties to use depth-dependent elastic properties based on PREM
- Mesh the geometry using quad4 cells rather than tri3 cells
- Add multiple, repeated earthquake ruptures and examine spinup towards a steady-state solution

<span id="page-9-0"></span>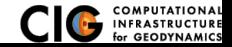